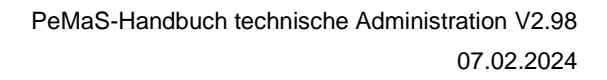

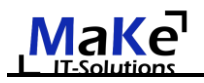

# Handbuch für die laufende technische Administration von **PeMaS V2.88**

# **Inhaltsverzeichnis:**

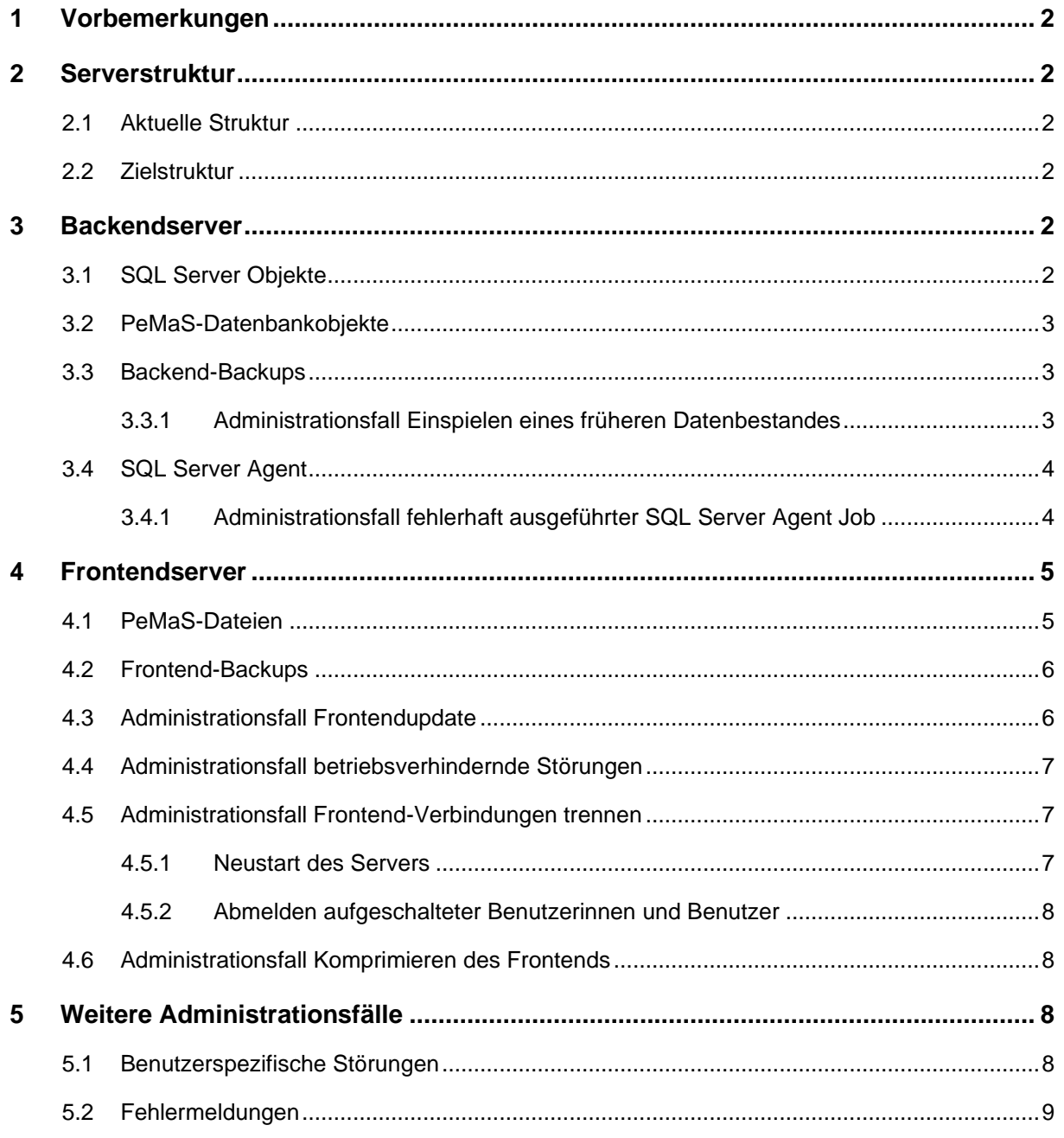

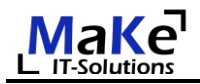

# <span id="page-1-0"></span>**1 Vorbemerkungen**

Um die mit der PeMaS-Lizenz erworbene Datenbanklösung nutzen zu können, werden lizenznehmerseitig bestimmte Hard- und Softwarekomponenten vorausgesetzt. Diese sowie die administrativ notwendigen Installationsarbeiten sind in einem eigens dafür verfassten Einrichtungshandbuch beschrieben.

PeMaS ist eine Datenbankanwendung, mit der von einem Microsoft Access Frontend auf ein Microsoft SQL Server Backend zugegriffen wird. Front- und Backend können auf demselben Windows-Server ausgeführt werden. Aus Datenschutz- und Performancegründen wird jedoch die Verwendung von zwei getrennten Servern empfohlen.

Mit dem vorliegenden Handbuch werden die speziell für PeMaS erforderlichen technischen Administrationsfälle im bereits laufenden Betrieb auf zwei getrennten Servern beschrieben.

## <span id="page-1-1"></span>**2 Serverstruktur**

## <span id="page-1-2"></span>**2.1 Aktuelle Struktur**

Stand 07.02.2024 läuft PeMaS des PP Pforzheim auf zwei von der BitBW angemieteten Servern:

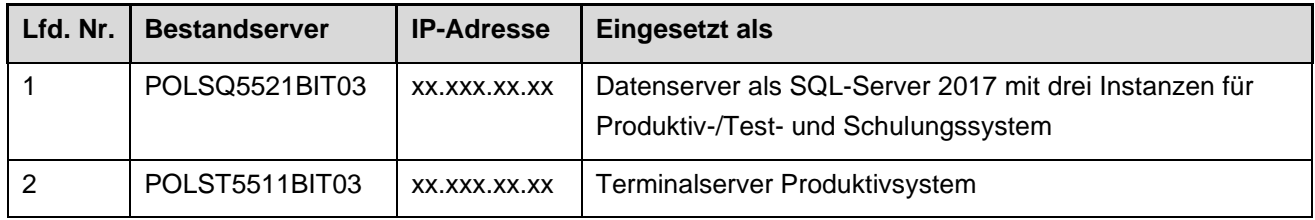

#### <span id="page-1-3"></span>**2.2 Zielstruktur**

Die Test- und Schulungsinstanz des SQL-Server soll in Kürze gelöscht werden.

#### <span id="page-1-4"></span>**3 Backendserver**

#### <span id="page-1-5"></span>**3.1 SQL Server Objekte**

Für die laufende Administration von PeMaS sind die nachfolgend umrahmten Objekte maßgeblich:

*PeMaS* und *PeMaS\_Test* sind die Backend-Datenbanken, in denen sich alle PeMaS-relevanten Daten befinden.

Im *SQL Server Agent* sind eine Vielzahl von Jobs definiert, die turnusmäßig und zeitautomatisiert ausgeführt werden.

Alle nicht umrahmten SQL Server Objekte sind für PeMaS nur nachranging von Bedeutung und für die Administration im laufenden Betrieb irrelevant

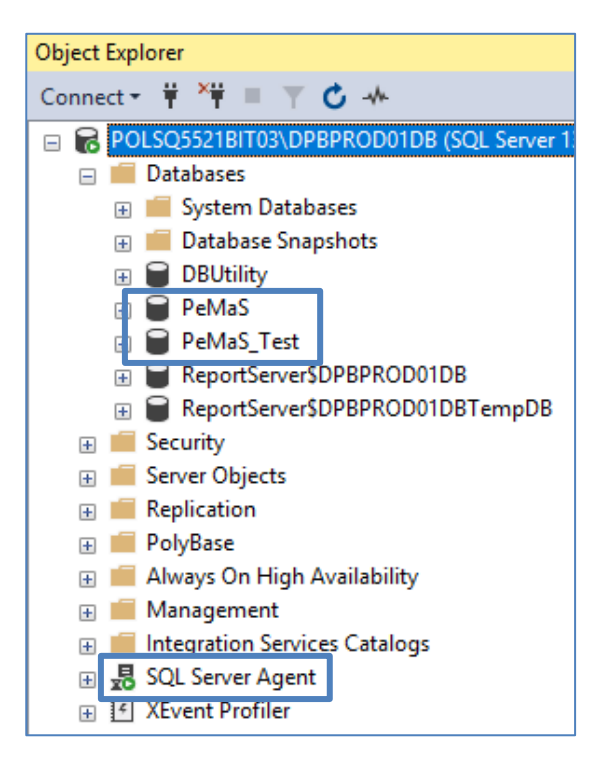

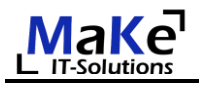

# <span id="page-2-0"></span>**3.2 PeMaS-Datenbankobjekte**

In der PeMaS-Datenbank werden ebenfalls nicht alle verfügbaren Objekte für die laufende PeMaS-Administration benötigt.

Unter *Tables* werden die im Backend enthalten Tabellen aufgelistet, auf die vom Frontend mittels ODBC-Treiber zugriffen wird.

Unter *Views* werden die im Backend definierten Sichten (Datenzusammenstellungen) aufgelistet, auf die ebenfalls mittels ODBC-Treiber zugegriffen wird. Sichten bieten gegenüber Abfragen im Frontend deutliche Performancevorteile.

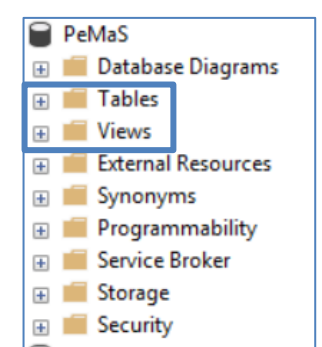

**Der Aufbau, die Modellierung und die Attribute der Tabellen sowie die Festlegung der Sichten unterliegen dem Urheberrecht des Lizenzgebers und dürfen vom Lizenznehmer nicht verändert werden**.

Werden im Rahmen der vertraglich festgelegten Fehlerbehebung oder insbesondere im Rahmen von beauftragten Weiterentwicklungen Anpassungen bei den Tables oder Views notwendig, werden diese ausschließlich vom Entwickler im SQL Server des Lizenznehmers vorgenommen.

## <span id="page-2-1"></span>**3.3 Backend-Backups**

Über vom SQL-Server-Administrator von BitBW programmierte Jobs im SQL-Server-Agent wird täglich um 02.30 Uhr ein vollständiges Backup aller im SQL-Server enthaltenen Datenbanken durchgeführt. Im Backupsystem werden die letzten sieben Vollsicherungen vorgehalten. Daneben finden ebenfalls über einen Zeitraum von sieben Tagen stündlich Transaktionssicherungen statt.

Die nächtlichen Vollsicherungen und die stündlichen Transaktionssicherungen befinden sich in dem nebenstehenden Dateipfad.

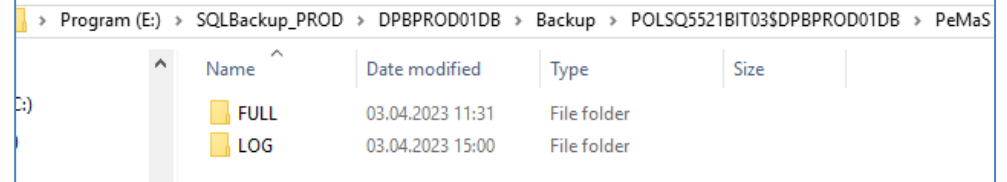

#### <span id="page-2-2"></span>**3.3.1 Administrationsfall Einspielen eines früheren Datenbestandes**

Ein Zurückspielen früherer Datenbestände kommt grundsätzlich nur bei einem vollständigen Datenverlust in Betracht. Es wird dringend empfohlen, ein "Zurücksetzen" des Backends auf einen bestimmten Sicherungszeitpunkt nur nach Absprache mit dem fachlichen PeMaS-Administrator und dem Lizenzgeber vorzunehmen.

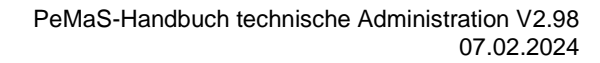

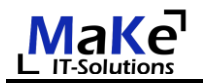

# <span id="page-3-0"></span>**3.4 SQL Server Agent**

Die rot umrahmten Jobs wurden vom SQL-Server-Administrator von BitBW eingerichtet.

Die blau umrahmten Jobs wurden vom Lizenzgeber eingerichtet und unterliegen dessen Urheberrecht.

Die Jobs *"Datenschutz...."* führen täglich um 03.00 Uhr unterschiedliche datenschutzrechtliche Prüfungen des gesamten Datenbestandes durch und löschen bzw. anonymisieren automatisiert.

Die Jobs "EMAIL\_Check\_Personen\_..." führen täglich um 03.30 Uhr bzw. am Monatsersten um 03.45 Uhr eine Vielzahl von Plausibilisierungen von Personendaten durch und erzeugen bei festgestellten Ungereimtheiten automatisierte E-Mails an eine im PeMaS-Hauptformular angegebene E-Mail-Adresse.

Der Job "EMAIL\_VZÄ\_RefFinanzen" stellt am Monatsersten um 03.45 Uhr über einen View Daten zusammen und versendet diese über E-Mail an das Referat Finanzen.

Der "dbadmin"-Operator wurde für die SQL Server Administration von BitBW eingerichtet.

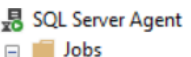

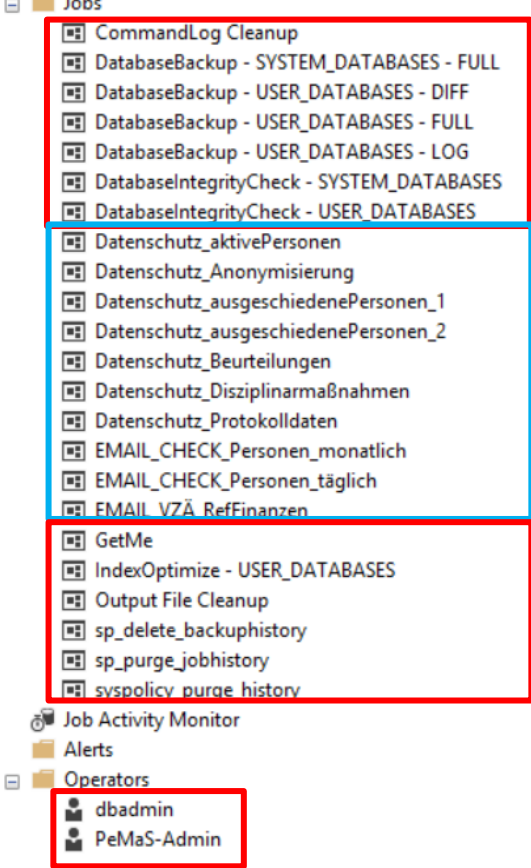

#### <span id="page-3-1"></span>**3.4.1 Administrationsfall fehlerhaft ausgeführter SQL Server Agent Job**

Die Überwachung der ordnungsgemäß ausgeführten rot umrahmten Jobs obliegt der SQL Server Administration bei BitBW.

Werden die blau umrahmten Jobs nicht ordnungsmäßig durchgeführt, erzeugt der SQL Server Agent automatisch eine E-Mail an die im Operator *PeMaS-Admin* angegebene E-Mail-Adresse des technischen Pe-MaS-Administrators.

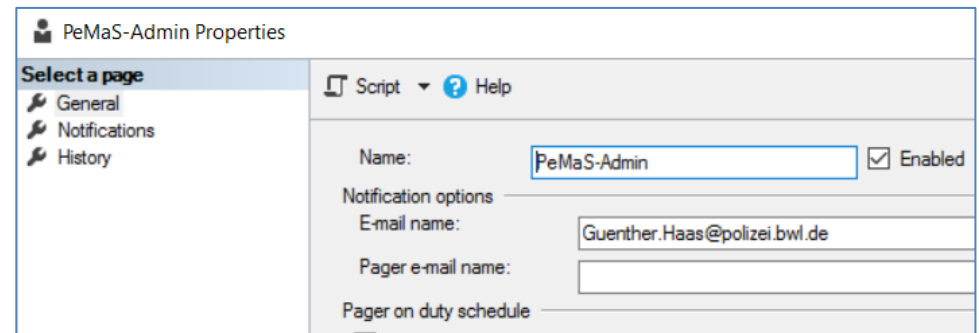

Aus der E-Mail ist zu entnehmen, welcher Job fehlerhaft durchgeführt wurde.

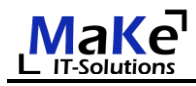

Zur Identifizierung der Ursache ist der entsprechende Job im SQL Server Agent aufzurufen.

Im Register *General* des Jobs ist dessen Funktion textuell beschrieben.

Über *View Job History* kann dessen zurückliegenden Ausführungen und damit auch die Fehlerquellen identifiziert werden.

**Sollte ein Job nicht ordnungsgemäß ausgeführt werden, wird um unverzügliche Kontaktaufnahme mit dem Lizenzgeber und Übersendung der Jobhistorie gebeten.** 

Unter *Steps* können die Einzelschritte des Jobs eingesehen werden, die in aller Regel einen T-SQL-Befehl ausführen. **Diese unterliegen dem Urheberrecht des Lizenzgebers und dürfen nicht verändert werden.**

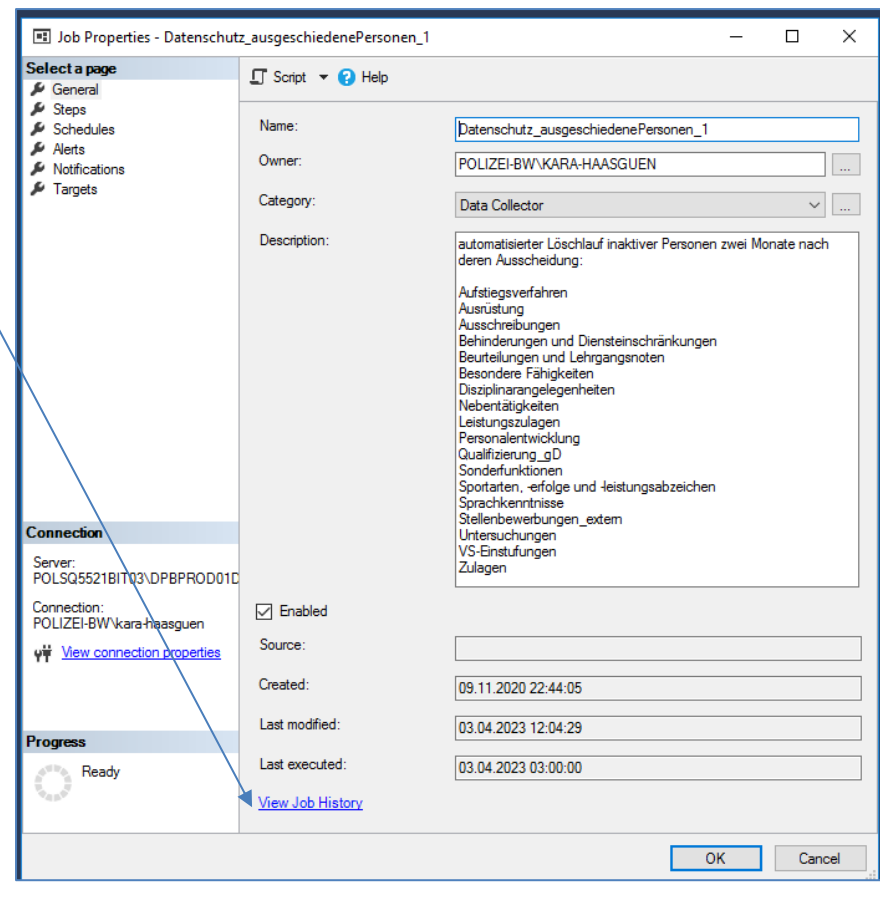

#### <span id="page-4-0"></span>**4 Frontendserver**

#### <span id="page-4-1"></span>**4.1 PeMaS-Dateien**

Die Frontenddateien von PeMaS befinden sich auf einem Windowsserver, auf den sich die Benutzerinnen und Benutzer nur mittels RemoteApp aufschalten können. Diese RemoteApp bewirkt, dass die MS Access Datenbank *PeMaS.accdb* als Runtimemodul gestartet wird und demzufolge kein unmittelbarer Zugriff auf die Datenbankobjekte bzw. ihrer VBA-Programmierung gegeben ist.

Ein automatisches Log-off-Programm bewirkt, dass beim Aufschalten von PeMaS-Benutzerinnen und -Benutzern auf den Server mittels Remote-Desktop-Verbindung die Verbindung unmittelbar wieder beendet wird.

Der technischen Administration ist es mit dem Ziel des Einspielens von Updates dagegen möglich, mittels Remote-Desktop unmittelbaren Zugriff auf die Front-End-Dateien zu erhalten.

Im PeMaS-Ordner finden sich die nachfolgend aufgeführten Dateien und Ordner.

Die Datei *PeMaS.accdb* ist das Frontend in der aktuell genutzten Version. Die Datei *PeMaS.laccdb* ist eine temporäre Datei, die beim Start des Frontends angelegt wird. Die Datei *PeMaS\_alt.accdb* ist die letzte Vorversion des Frontends.

Der Ordner *Ausschreibungen* wird für Anlagen von automatisch von PeMaS erzeugten E-Mails benötigt.

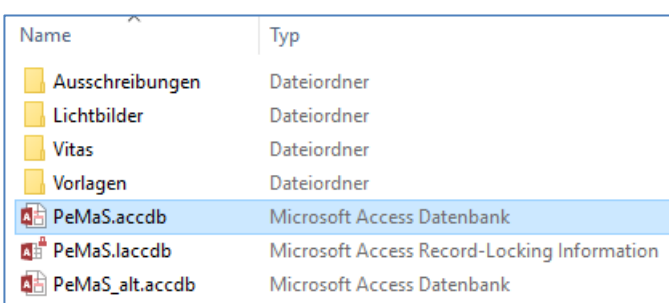

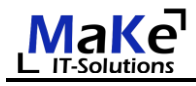

Im Ordner *Lichtbilder* kann für jede in PeMaS gespeicherte Person eine Bilddatei im Format USBNK.JPG gespeichert werden.

Der Ordner *Vitas* wird für den Sammelversand von Vitas benötigt.

Der *Vorlagen*-Ordner enthält Word-, Excel und Outlookvorlagen. **Diese unterliegen dem Urheberrecht und dürfen vom Lizenznehmer nicht verändert werden.** Neue Versionen der Vorlagendateien können im Zuge von PeMaS-Updates vom Lizenzgeber übermittelt werden.

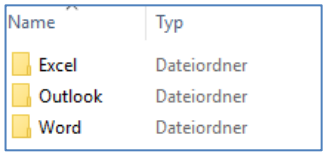

## <span id="page-5-0"></span>**4.2 Frontend-Backups**

Die Front-End-Dateien werden über die Vorgängerversions-Datensicherung gesichert.

#### <span id="page-5-1"></span>**4.3 Administrationsfall Frontendupdate**

Bei Update des Frontend wird in aller Regel nur die Datei *PeMaS.accdb* durch eine neue Version ersetzt. In Ausnahmefällen werden mit dem Update auch neue Vorlagendateien übermittelt.

Ein Austausch des Frontends ist nur möglich, wenn zum Updatezeitpunkt keine PeMaS-berechtigte Person mittels RemoteApp mit diesem verbunden ist. Dies ist dann der Fall, wenn im PeMaS-Ordner die Datei *PeMaS.laccdb* vorhanden ist.

In diesem Fall sind vor dem Update bestehende Verbindungen von PeMaS-Benutzerinnen und –Benutzer im Server Manager zu trennen bzw. abzumelden. Um sicherzustellen, dass sich nach einem Trennen keine Personen neu verbinden, **wird empfohlen, Updates außerhalb der PeMaS-Nutzungszeiten einzuspielen.** Die Möglichkeiten des Trennens/Abmeldens sind in einem eigenen Administrationsfall unter Ziffer 4.5 beschrieben.

Sobald alle Verbindungen zum Front-End-Server getrennt sind, wird ein neues PeMaS-Update wie folgt eingespielt:

- ➢ Aufschalten mittels Remote Desktop Verbindung auf den Frontend-Server
- ➢ Löschen der Datei *PeMaS\_alt.accdb*
- ➢ Umbenennen der Datei *PeMaS.accdb* zu *PeMaS\_alt.accdb*
- ➢ Einspielen der vom Lizenzgeber zur Verfügung gestellten Datei *PeMaS.accdb*.
- ➢ Start der Datei *PeMaS.accdb*.

Beachte: **Sämtliche Tabellenverknüpfungen Abfragen, Formulare, Berichte und Module der Datenbank unterliegen dem Urheberrecht und dürfen vom Lizenznehmer nicht verändert werden**

➢ Öffnen der Tabelle tsys\_System und Aktualisieren der Versionsnummer und des Versionsdatums.

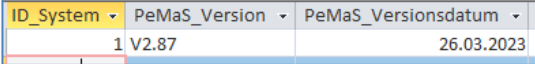

➢ Ausführen des Menübefehls *Externe Daten – Tabellen-Verknüpfungsmanager*

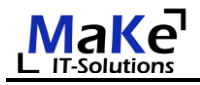

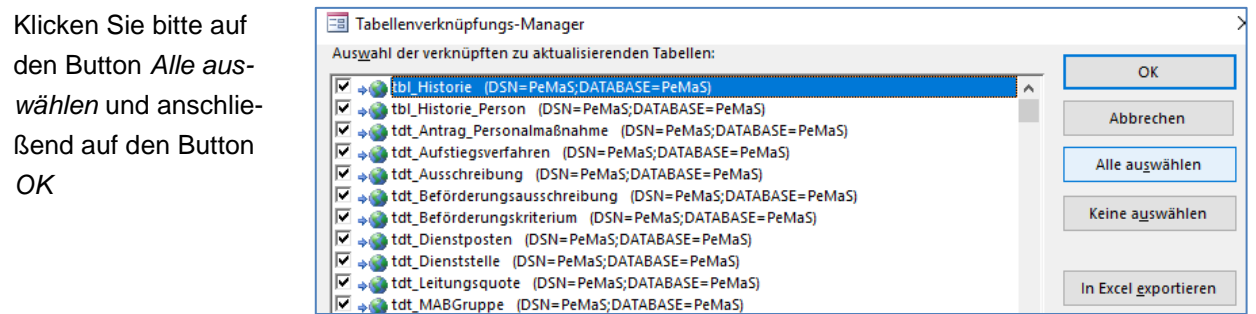

- ➢ Ausführen des Menübefehls *Datenbanktools – Datenbank komprimieren und reparieren*
- ➢ Schließen der Datei *PeMaS.accdb*

## <span id="page-6-0"></span>**4.4 Administrationsfall betriebsverhindernde Störungen**

Bevor ein PeMaS-Update dem Lizenznehmer zur Verfügung gestellt wird, erfolgt ein umfassender Systemtest. Dennoch ist es nicht ausgeschlossen, dass sich erst im Produktivsystem Fehlersituationen ergeben. Handelt es sich hierbei um leichte oder betriebsbehindernde Störungen, erfolgt eine Fehlerbeseitigung in der Regel durch ein neues Update.

Liegt dagegen eine betriebsverhinderte Störung vor, wird der Betrieb durch ein Reaktivieren der letzten Frontendversion gewährleistet. In diesem Fall sind folgende Schritte auszuführen:

- ➢ Aufschalten mittels Remote Desktop Verbindung auf den Frontend-Server
- ➢ Sichern der Datei *PeMaS.accdb* und Zusenden der Datei an den Lizenzgeber
- ➢ Umbenennen der Datei *PeMaS\_alt* zu *PeMaS.accdb*
- ➢ Start der Datei *PeMaS.accdb*.
- ➢ Öffnen der Tabelle tsys\_System und Rücksetzen der Versionsnummer um eine Ziffer.

Sollte die betriebsverhindernde Störung nach einer Reaktivierung der letzten Frontendversion fortbestehen, ist umgehend der Lizenzgeber zu informieren.

#### <span id="page-6-1"></span>**4.5 Administrationsfall Frontend-Verbindungen trennen**

Das Trennen bestehender Verbindungen und Abmelden von Benutzerrinnen und Benutzer kann mittels folgender beider Alternativen erfolgen:

#### <span id="page-6-2"></span>**4.5.1 Neustart des Servers**

Sie starten den Server neu und geben als Begründung *Application: Installation (planned)* an.

Der Frontendserver steht nach etwa 10 Minuten wieder zur Verfügung.

Task-Manage

#### <span id="page-7-0"></span>**4.5.2 Abmelden aufgeschalteter Benutzerinnen und Benutzer**

- ➢ Starten des Taskmanagers durch Rechtsklick auf die Taskleiste
- ➢ Wechseln auf das Register *Benutzer.*

Personen *ohne Status* sind aktuell am Terminalserver angemeldet und arbeiten entweder mit PeMaS oder haben PeMaS als Task offen.

Personen mit *Status getrennt*, haben an ihrem Client das PeMaS-Fenster bereits geschlossen. In den Terminalserverbindungseinstellungen ist festgelegt, dass getrennte Verbindungen nach einer Stunde automatisch abgemeldet werden.

➢ Durch Rechtsklick auf einzelne Personen können diese abgemeldet werden.

<span id="page-7-1"></span>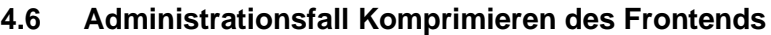

Bei einer längeren Nutzung des Frontends nimmt die Größe der Datei permanent zu. Um dem entgegenzuwirken, wurde in den Optionen des von MS Access festgelegt, dass die Datei beim Beenden automatische komprimiert wird.

Geschlossen wird die Datei aber erst, wenn alle Benutzerinnen und Benutzer vom Terminalserver abgemeldet sind. Erfolgt dies über mehrere Tage hinweg nicht, erhöht sich die Größe der Frontenddatei sukzessive.

Der technischen Administration wird empfohlen, einmal monatlich die Dateigröße des Frontends zu prüfen und eine manuelle Komprimierung der Datenbank anzustoßen. Dazu muss

- ➢ sich der technische Administrator mittels Remoteverbindung auf den Server des Frontends aufschalten
- ➢ Die Datei PeMaS.accdb öffnen.
- ➢ Den Menübefehl *Datenbanktools – Datenbank komprimieren und reparieren* ausführen.
- ➢ Diese Aktion ist nur möglich, wenn keine weiteren Benutzerinnen und Benutzer an PeMaS angemeldet sind.

#### <span id="page-7-2"></span>**5 Weitere Administrationsfälle**

#### <span id="page-7-3"></span>**5.1 Benutzerspezifische Störungen**

In sehr seltenen Fällen war es zurückliegend einzelnen Benutzerinnen und Benutzer nicht mehr möglich, in Dialogformularen mittels Tastatur Daten zu erfassen, während Drop-Down-Datenfelder mittels Maus noch auswählbar waren. Der Grund hierfür konnte bislang nicht gefunden werden.

Weiterhin wurde sehr vereinzelt schon festgestellt, dass sich PeMaS während der Nutzung "aufhängt".

Als "Workarround" war es in beiden Fällen möglich, die Fehlfunktion durch ein Abmelden der "gestörten" Person (gem. 3.5.2) und deren anschließendes Neuanmelden am Terminalserver zu beseitigen.

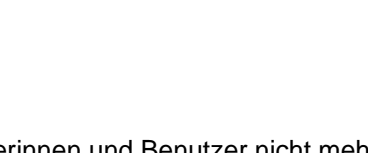

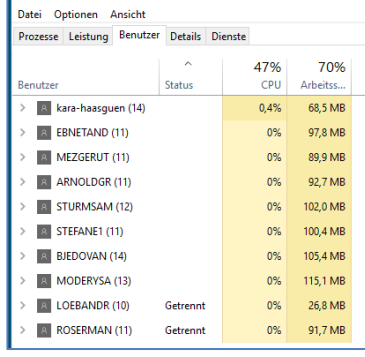

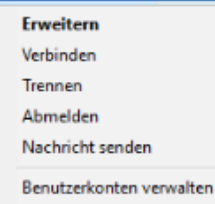

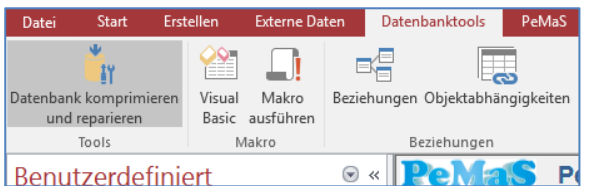

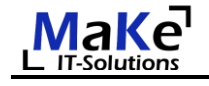

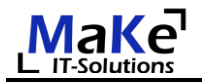

## <span id="page-8-0"></span>**5.2 Fehlermeldungen**

Eine nutzende Person schaltet sich mittels RDP-Datei auf den Terminalserver auf und erhält folgende Fehlermeldung:

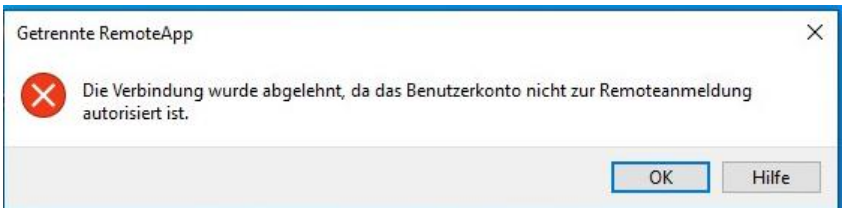

Die Ursache liegt darin, dass die nutzende Person für die Terminalservernutzung berechtigt ist.